## How to check your Music lesson time on Student Café

In Student Café, click on *eDiary* at the top of the page, then select *Calendars*.

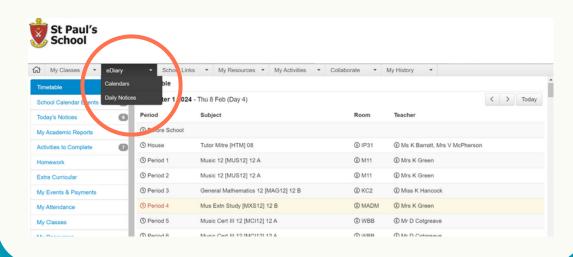

Make sure the *Appointments* box is ticked, and you'll be able to see your Music lesson time.

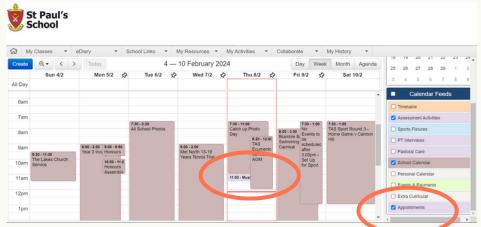